## Post Image Automation

MacWorld SF 2009 Session IT863

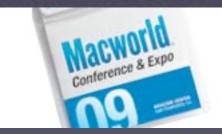

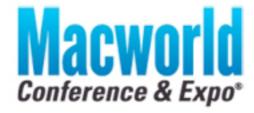

CONFERENCE: January 5-9, 2009 EXPO: January 6-9, 2009

AN IDG WORLD EXPO EVENT

### **Presentation Logistics**

Post Image Automation

- Q&A managed with Google Moderator
  - http://tinyurl.com/633v6e
  - Sign in using your personal Google account
  - Find session matching IT863
  - Submit or vote on questions for this session
- Download PDF of this presentation
  - Join Wireless MW09\_PRESENTATION\_DOWNLOAD
  - Open web browser for automatic redirect

### **About the Presenters**

Who are these guys?

#### Dave Pooser

Alford Media Services: Manager of Information Services

Kevin M. White

Owner: Macjutsu, Inc.

#### Author:

Apple Certified Training - Mac OS X Support Essentials Apple Certified Training - Mac OS X Deployment

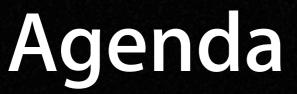

Post Image Automation

What Needs to be Unique? System Configuration Directory Service Configuration Automating Your Configuration Examples! Examples! Examples! Suggested Tools

## What Needs to be Unique?

Every Mac is special in its own way

### What Needs to be Unique?

Every Mac is special in its own way

- System configuration for many network settings, even with DHCP
- Any setting that touches the firmware
- Any authenticated directory service needs to run from each computer
- Mac OS X 10.5 LKDC may need to be reset for proper authenticated binding
  Any unmanaged user specific settings

### **About This Session**

Post Image Automation

### This session isn't about GUI tools...

- In it's about the technology beneath those GUIs that actually does the work
- This session covers:
  - The UNIX configuration tools beneath the GUI
  - The automation technology in Mac OS X
  - Example first run script ideas

### Learn to Script!

Real administrators script their own solutions

- Most command line tools are easily automated in a shell script
- Simply create a text file:
  - Give it a useful name: *myscript.sh*
  - Make the first line: #!/usr/bin/env bash
  - Enter the commands you want separated by full returns
  - Make it executable: \$ chmod u+x myscript.sh
  - Secure the script: \$ chown root:wheel myscript.sh
  - Run the script: \$ sudo ./myscript.sh

# System Configuration

Name your baby... Mac

### System Configuration Tools

Make your Mac unique

#### General settings: \$ systemsetup

- Date and time
- Power management
- Enable remote login
- Network settings: \$ networksetup
  - Any network setting found in Network Preference
  - Computer name
  - AirPort settings as well

## System Configuration Tools

Make your Mac unique

#### Power management: \$ pmset

- Advanced sleep settings
- Power management scheduling
- UPS (battery backup) configuration
- ARD configuration: \$ /System/Library/
  CoreServices/RemoteManagement/
  ARDAgent.app/Contents/Resources/kickstart
- Printer configuration: \$ lpadmin

### Set Firmware Password

Lock down your hardware

- No built-in command for enabling and setting the firmware password
- OFPW from MacEnterprise.org:
  - Free downloadable binary
  - Works on PPC & Intel / Mac OS X 10.4 & 10.5
  - \$ sudo OFPW -pass cleartextpassword
  - \$ sudo OFPW -mode 1

## Directory Service Configuration

Directory services is kind of a big deal

### Fix the Local KDC

Every Mac hosts its own Kerberos!?!

- Yes... in Mac OS X 10.5 every Mac hosts its own local Kerberos KDC (aka LKDC)
- Provides secure authentication for ad-hoc file and screen sharing
- Provides unique identifier for trusted LDAP
- Cloned system images will have problems
- Apple kbase: #TS1245

### Fix the Local KDC

Every Mac hosts its own Kerberos!?!

- On your system image delete the KDC pair in the System keychain
  - No useful command line tool for this... grrrrr!
  - Use Keychain Access before you clone system
  - \$ sudo rm -fr /var/db/krb5kdc
- \$ sudo /usr/libexec/configureLocalKDC

Note: This will delete any existing user's principal entry in the LKDC! Use tool of choice and reset the users password to fix.

### Bind to a Directory Server

Post Image Automation

- Trusted LDAP and AD require each client Mac bind to the service
- This process is several steps
  - Enable the LDAPv3 or AD plug-in: \$ defaults
  - Bind to directory server using
    \$ dsconfigldap or \$ dsconfigad
  - Add the server to the DS search path: \$ dscl
  - Configure Kerberos: \$ kerberosautoconfig

## Automating Your Configuration

Let the computer work for you

## Launchd Runs Everything

One process to rule them all

- Legacy but still supported: /etc/rc.local
- Setter form is to create your own launchd configuration file (.plist)
  - Place in /Library/LaunchDaemons
  - Only a few required keys in the configuration file: Label, ProgramArguments, and KeepAlive
  - To run at first boot use RunAtLoad key
- To disable the launchd item after first run: \$ sudo launchctl unload -w pathtoscript

## Login/Logout Hooks for Users

A little automation for the users

- Scripts that run when any user logs in or out
- Executed by the loginwindow process
- User's shortname passed to script as variable \$1
- Best practice is to use MCX to enable hooks
- Locally you can simply configure loginwindow:
  - \$ sudo defaults write com.apple.loginwindow LoginHook pathtoscript
  - \$ sudo defaults write com.apple.loginwindow LogoutHook pathtoscript

## Suggested Tools To make life a bit easier

### **Suggested Tools**

Post Image Automation

- Apple Training Series books!
- Automation Freeware:
  - PSU Blast Image Config
  - http://www.bombich.com
  - http://www.macenterprise.org
- Lingon for managing launchd

### **Presentation Logistics**

Post Image Automation

- Q&A managed with Google Moderator
  - http://tinyurl.com/633v6e
  - Sign in using your personal Google account
  - Find session matching IT863
  - Submit or vote on questions for this session
- Download PDF of this presentation
  - Join Wireless MW09\_PRESENTATION\_DOWNLOAD
  - Open web browser for automatic redirect

## Post Image Automation

MacWorld SF 2009 Session IT863

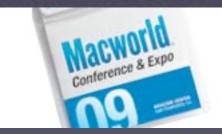

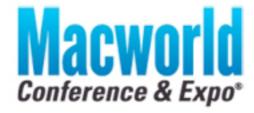

CONFERENCE: January 5-9, 2009 EXPO: January 6-9, 2009

AN IDG WORLD EXPO EVENT